## Download a Teams meeting recording

Recording owners can download and distribute their meeting recordings.

1. Go to the meeting recording in the chat history and select **More options** \*\*\* > Open in Microsoft Stream.

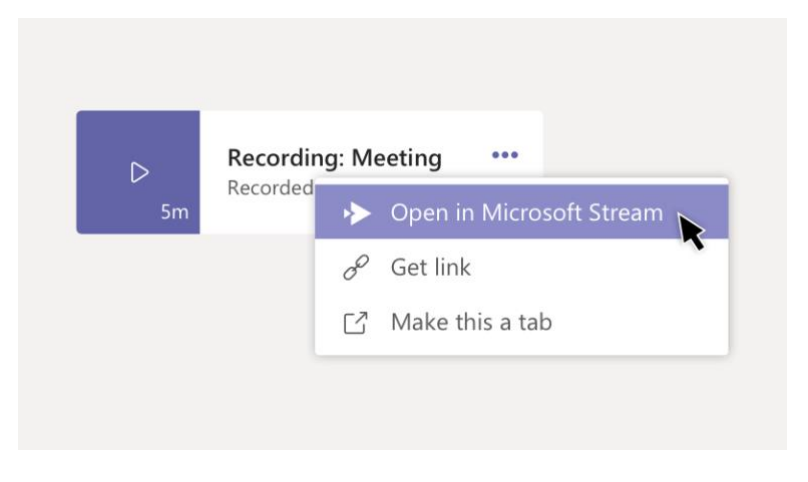

- 2. On the Microsoft Stream portal, select  $\bullet$  > Download original video.
- 3. Add the video to a Teams conversation by selecting Attach  $\mathscr O$  beneath the compose box. Or share the recording any other way you choose.